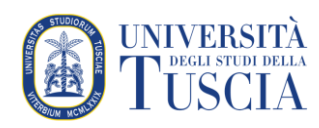

## Importare attività e risorse tra corsi

Questo tutorial illustra come importare (i.e. copiare) attività o risorse tra corsi diversi di cui si è docente. L'importazione può essere utile per il riutilizzo dei materiali evitando di doverli caricare o creare nuovamente. L'importazione può anche essere parziale: verranno copiati nel corso di destinazione solo parte delle risorse e le attività del corso di origine.

È possibile eseguire l'importazione più volte dallo stesso corso o importare risorse e/o attività nello stesso corso di destinazione da diversi corsi di origine. In questo caso l'operazione andrà ripetuta per ogni corso di origine.

L'importazione avviene nello stesso argomento (sezione) del corso di origine: se le risorse si trovano nella terza sezione del corso di origine, verranno copiate nella terza sezione del corso di destinazione ponendole in coda ad altre eventuali risorse o attività già presenti.

- 1. Raggiungere il corso di destinazione, quello in cui si vogliono importare le attività o le risorse
- 2. Identificare il blocco **Amministrazione** sulla destra

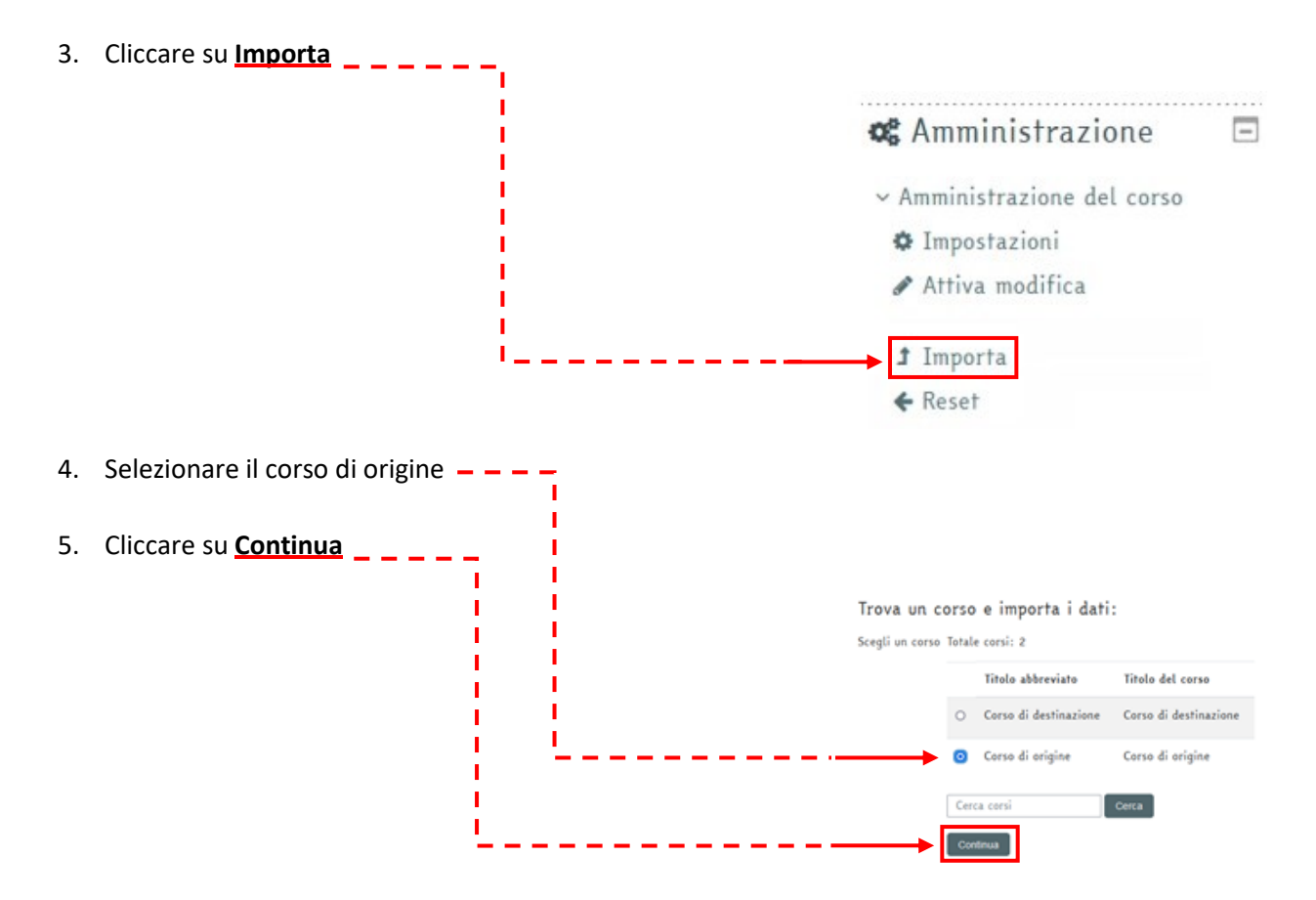

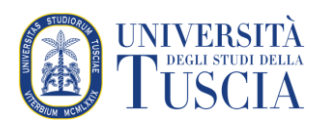

6. Deselezionare tutte le voci lasciando solo **Includi attività e risorse**

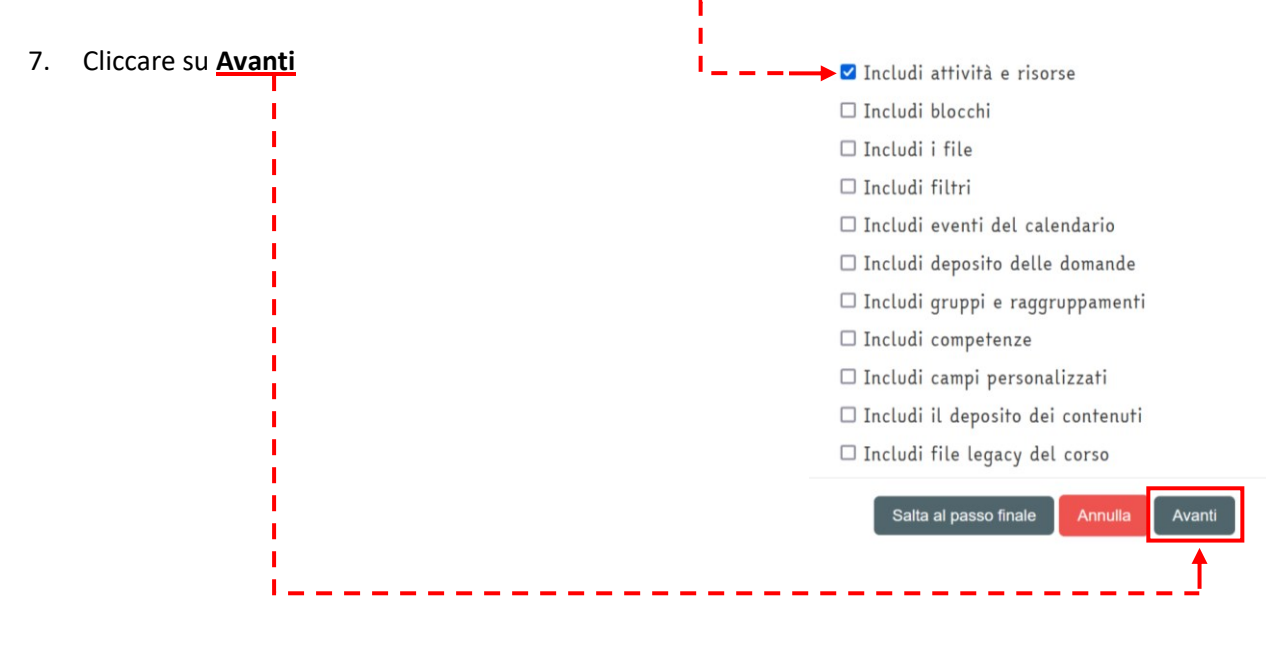

- 8. La schermata successiva mostrerà tutti gli argomenti (i.e. sezioni) del corso di origine con tutti i contenuti già selezionati per l'importazione.
- 9. Per evitare di importare attività o risorse inutili, cliccare in cima alla pagina su **Nessuno** e selezionare poi solo le attività/risorse a cui si è interessati. **ATTENZIONE per poter selezionare un'attività o una risorsa**  T **è necessario selezionare prima il nome dell'argomento (sezione).** п

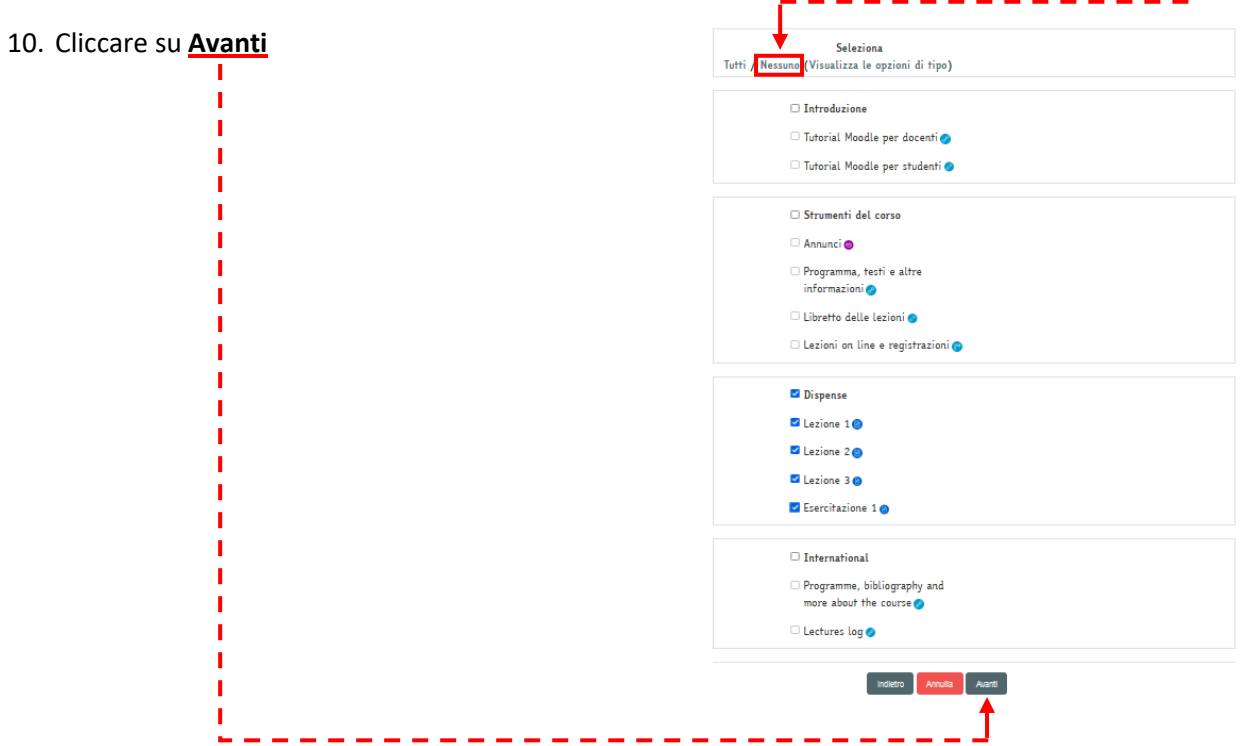

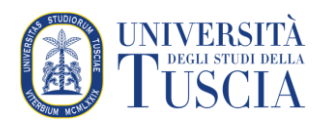

11. Una schermata riepilogherà le selezioni effettuate.

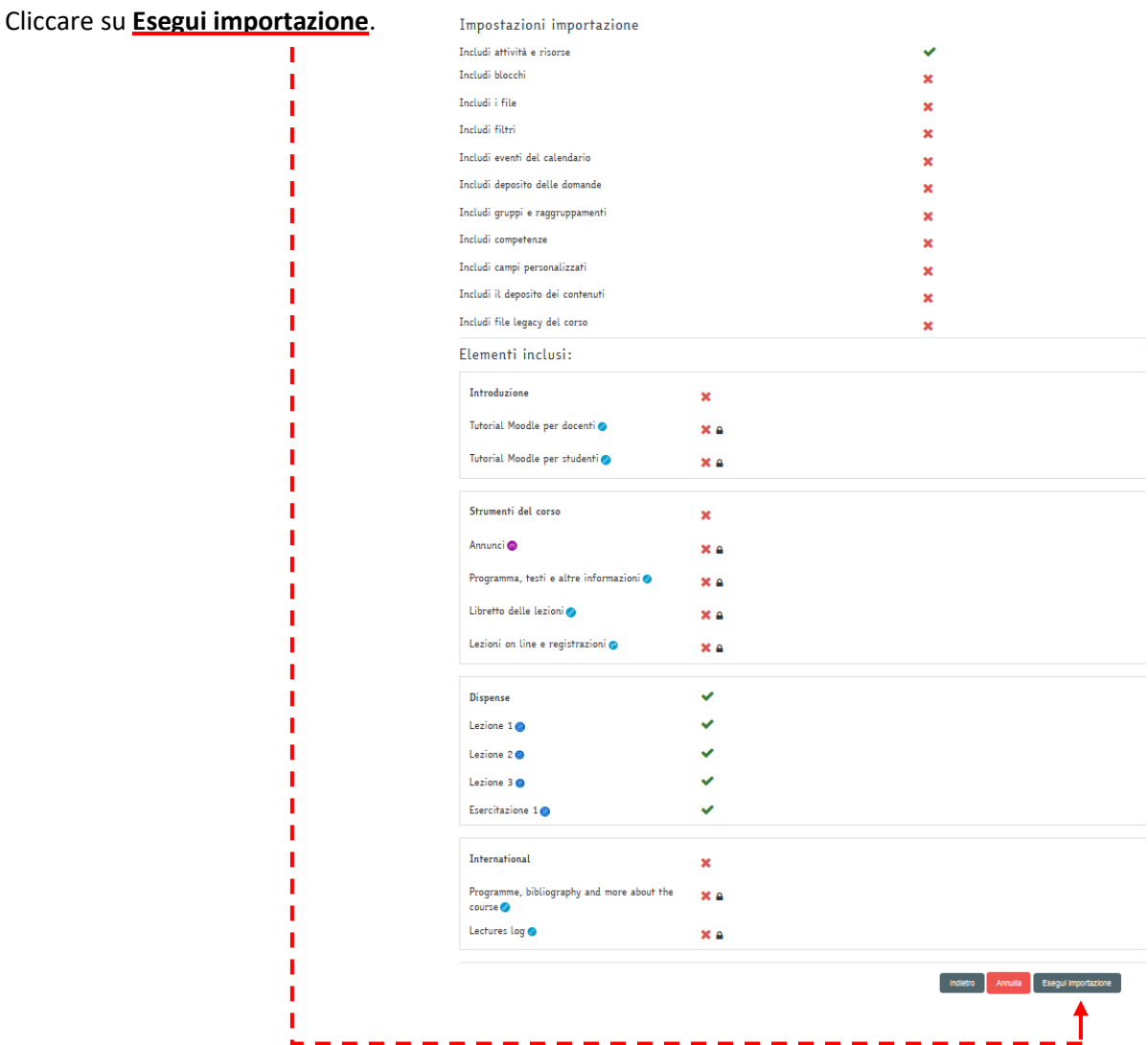

12. Una schermata mostrerà l'esito dell'importazione. Cliccare su **Continua**.

Importazione completata. Fai click sul pulsante Continua per ritornare al corso.

## Continua

## Informazioni tecniche ed avvertenze

setting controller status to 700 saving controller to db calculating controller checksum 1397c26375272f9f296218a479b33ac3 setting controller status to 600 saving controller to db calculating controller checksum 6533af3e739c9db8939876fc8ffc6601